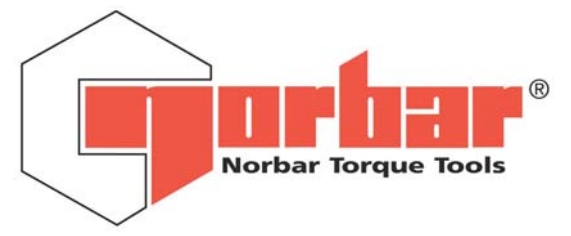

# Professional Torque Tester

# **PRO-TEST 60, 400 & 1500 series 2**

**OPERATOR'S HANDBOOK (PART No 34299) Issue 2** 

(ENGLISH)

FOR USE WITH PRO-TEST'S FITTED WITH VERSION 37701.301 SOFTWARE

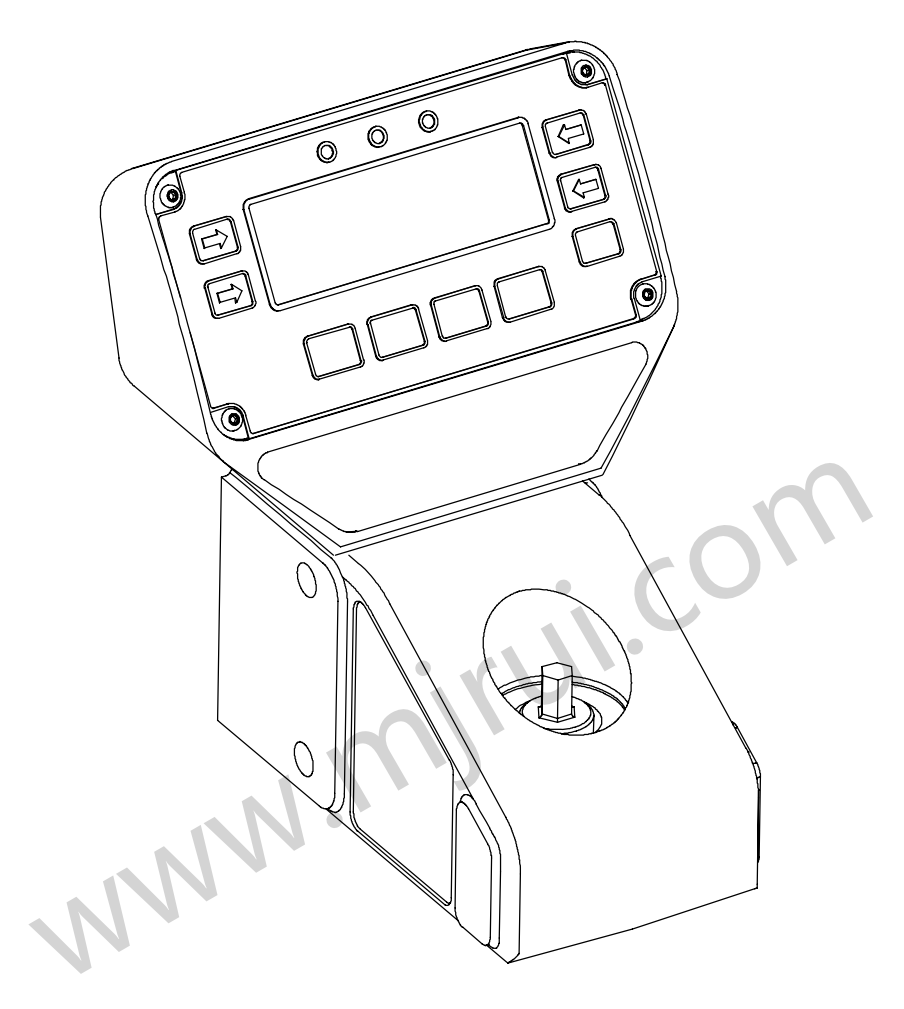

#### **MODEL NUMBERS COVERED BY THIS MANUAL**

 **43218 PRO-TEST 60 series 2 TRANSDUCER & DISPLAY 43219 PRO-TEST 400 series 2 TRANSDUCER & DISPLAY 43220 PRO-TEST 1500 series 2 TRANSDUCER & DISPLAY** 

NORBAR TORQUE TOOLS LTD, Beaumont Road, Banbury, Oxfordshire, OX16 7XJ, UNITED KINGDOM Tel : + 44 (0) 1295 270333, Fax : + 44 (0) 1295 753643

www.mjrui.com

# **CONTENTS**

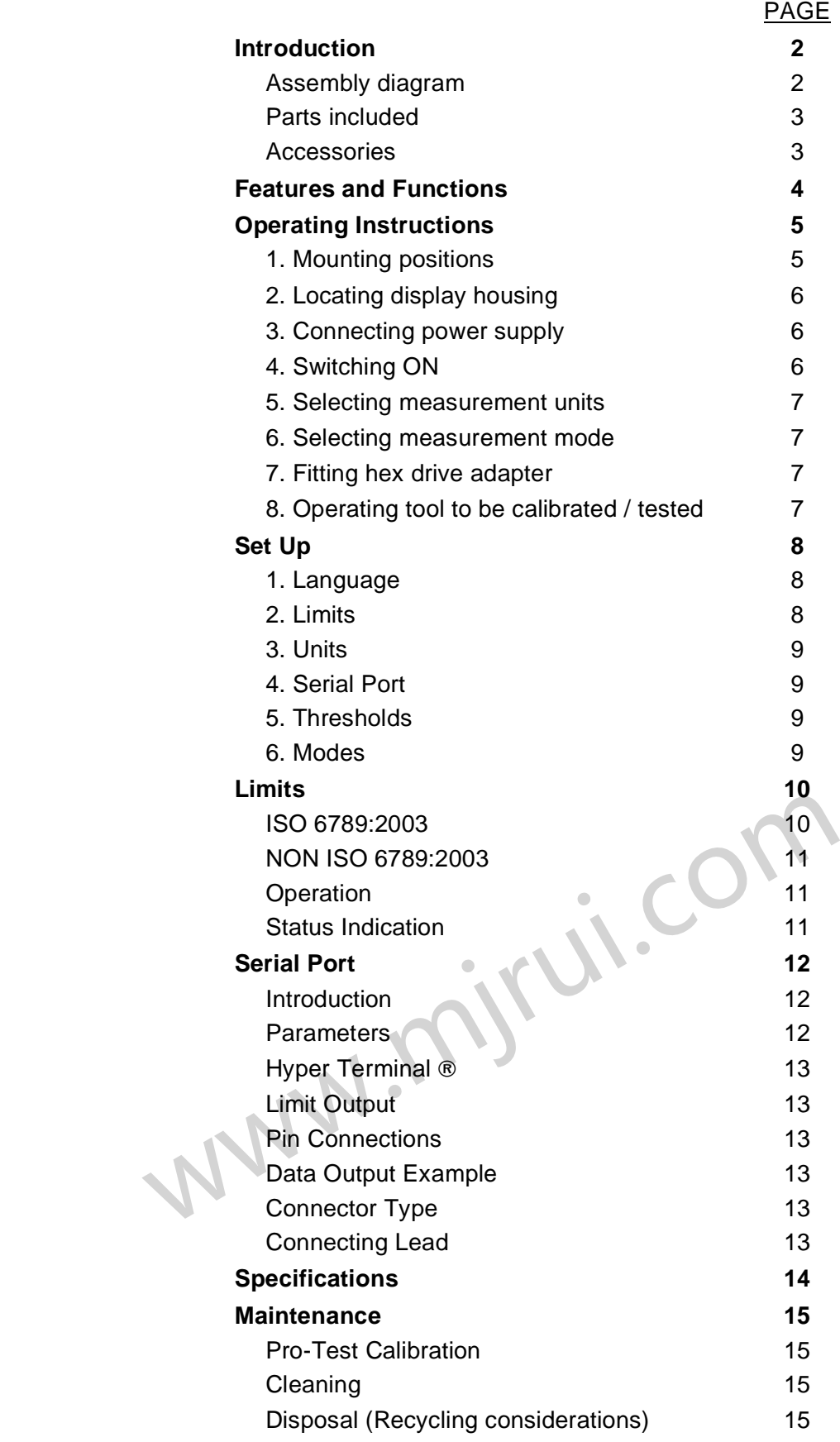

## **INTRODUCTION**

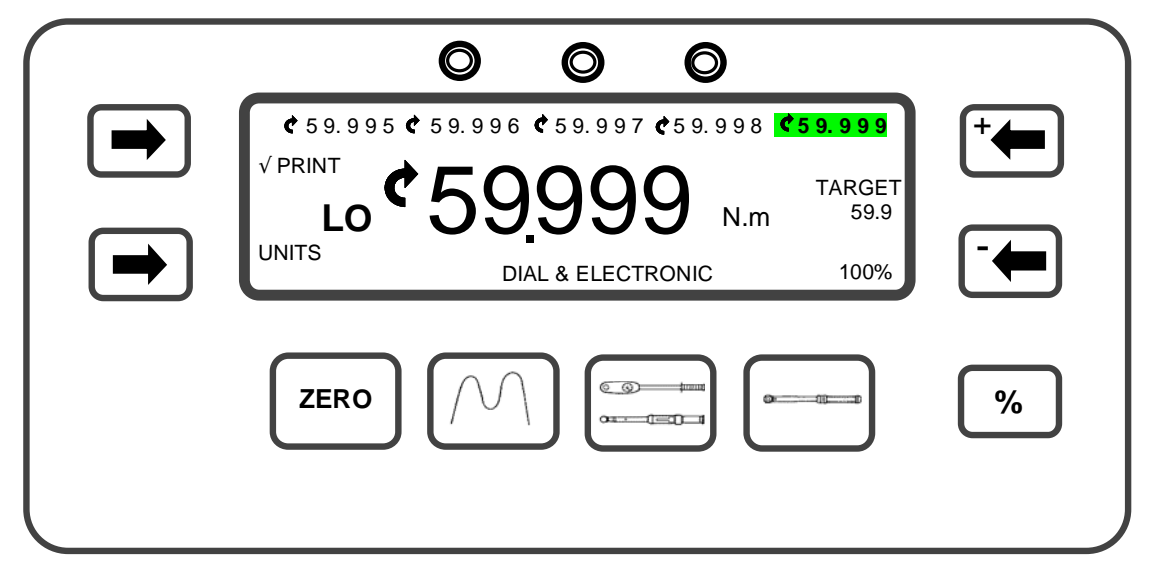

The Professional Torque Tester (Pro-Test) has been designed as an accurate, cost effective and easy to operate instrument for calibrating and testing all types of torque wrenches.

#### **ASSEMBLY DIAGRAM:-**

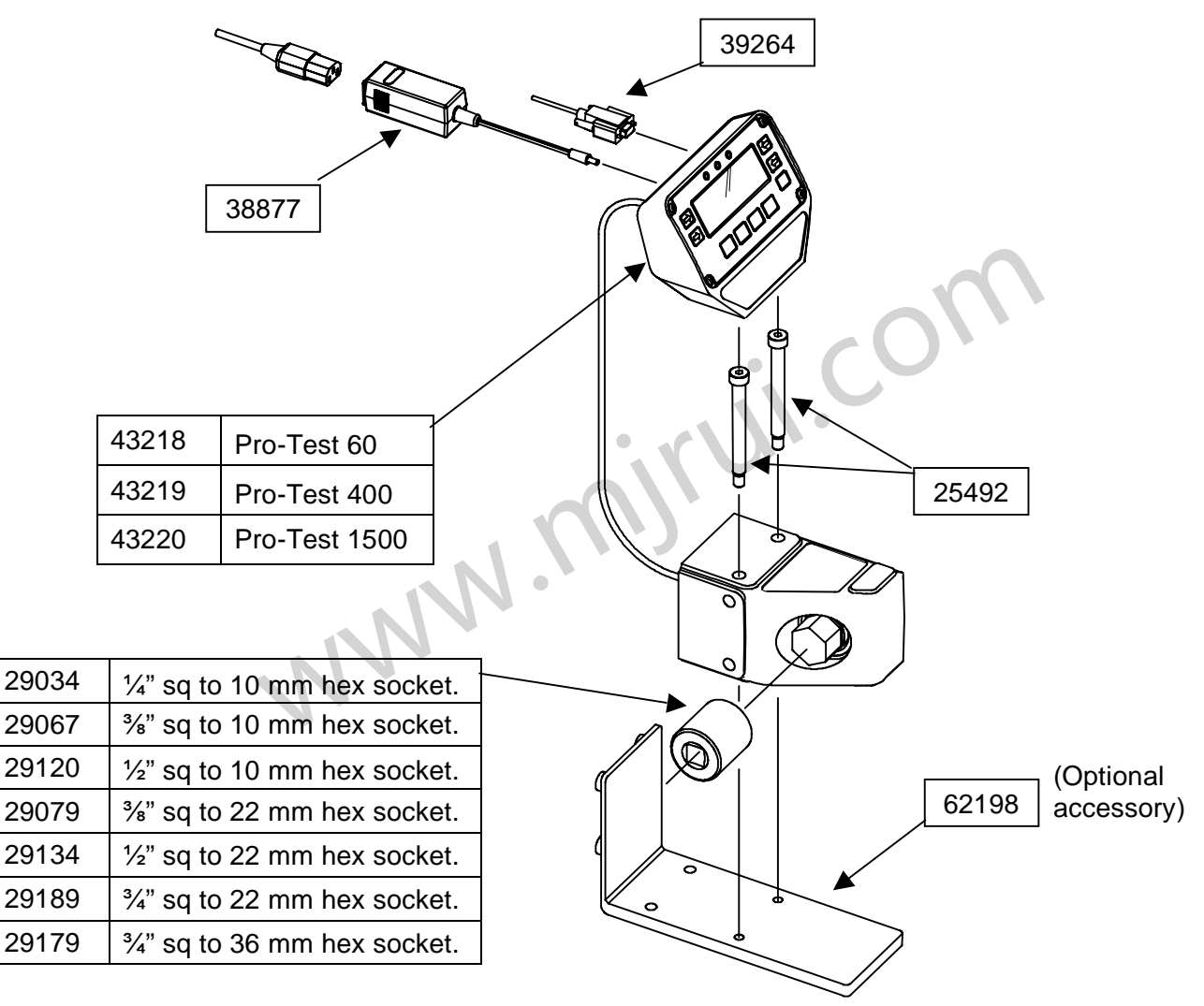

# **PARTS INCLUDED:- \_\_\_\_\_\_\_\_\_\_\_\_\_\_\_\_\_\_\_\_\_\_\_\_\_\_\_\_\_\_\_\_\_\_\_\_\_\_\_\_\_\_\_\_\_\_\_\_\_\_\_\_\_\_\_\_\_\_\_\_**

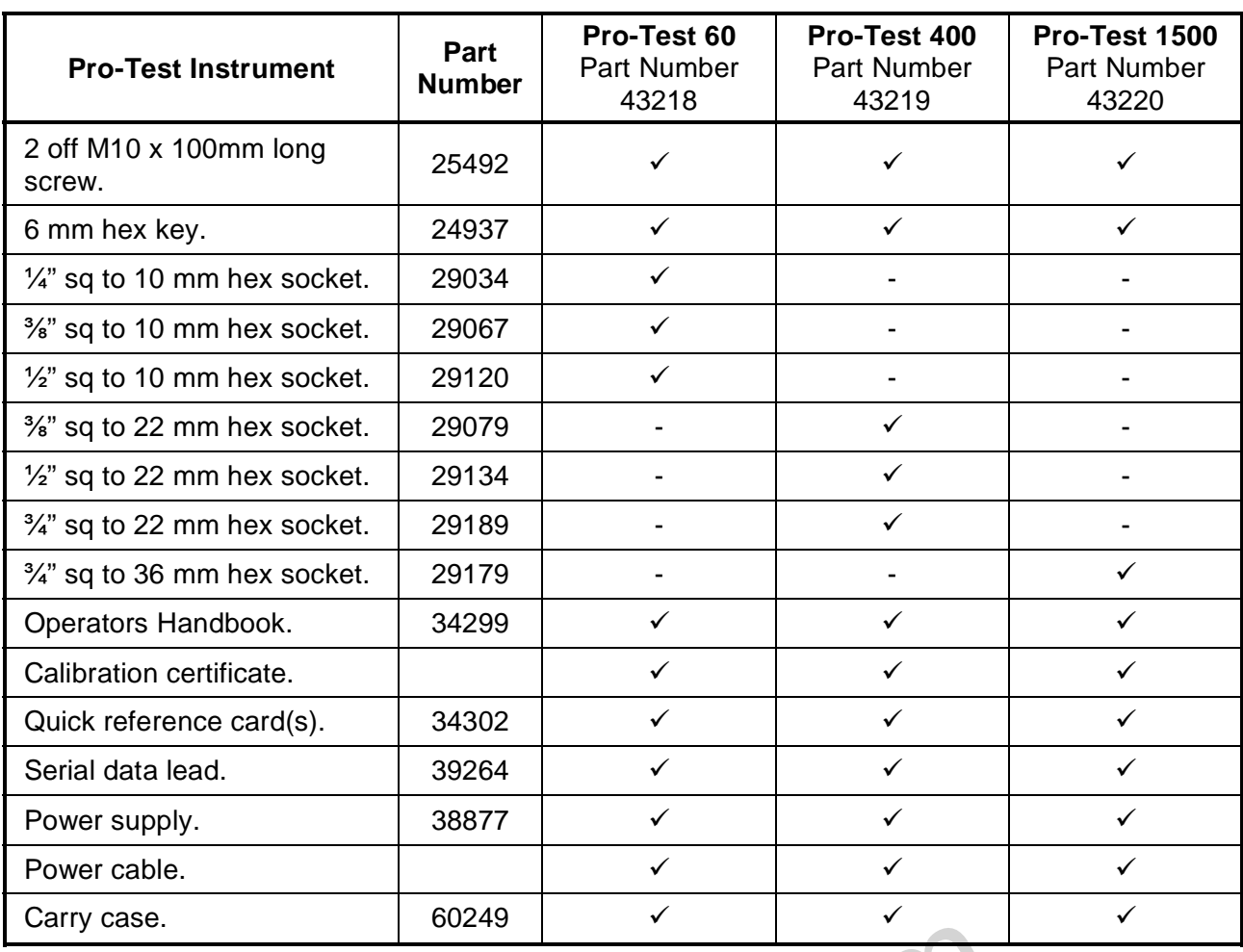

# **ACCESSORIES:- \_\_\_\_\_\_\_\_\_\_\_\_\_\_\_\_\_\_\_\_\_\_\_\_\_\_\_\_\_\_\_\_\_\_\_\_\_\_\_\_\_\_\_\_\_\_\_\_\_\_\_\_\_\_\_\_\_\_\_\_\_\_**

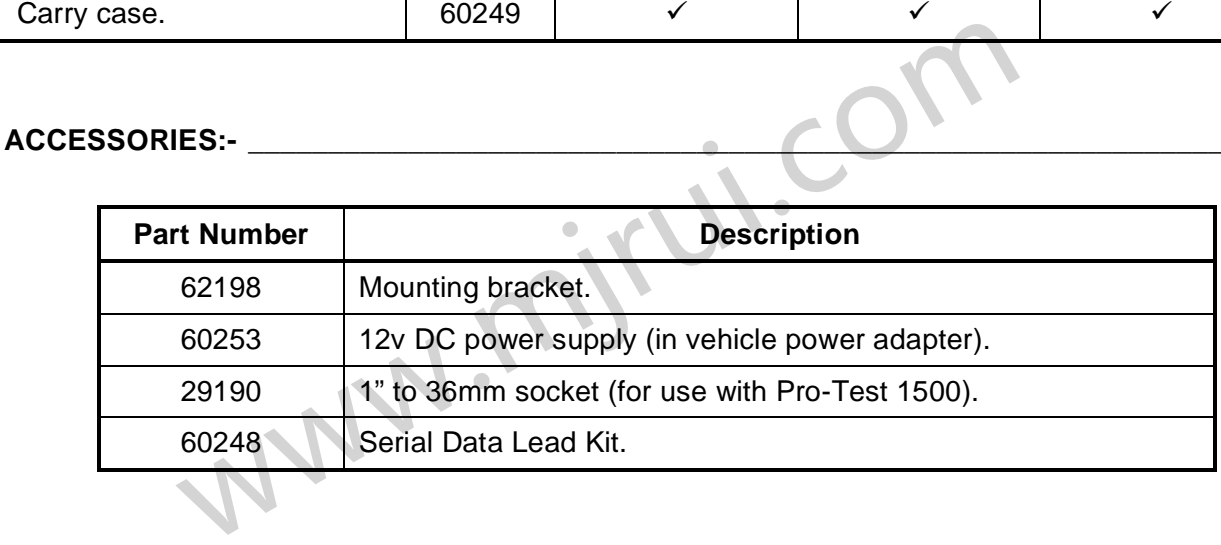

## **FEATURES AND FUNCTIONS**

- 3 sizes available covering the calibration ranges of:
	- 1.2 to 60 Nm.
	- 8 to 400 Nm.
	- 30 to 1500 Nm.
- 5 digit resolution.
- ISO 6789:2003 limit mode with single press selection for 20%, 60% & 100% target values.
- NON ISO 6789:2003 limit mode with user defined tolerances.
- The pictorial keys allow direct access to measurement modes.

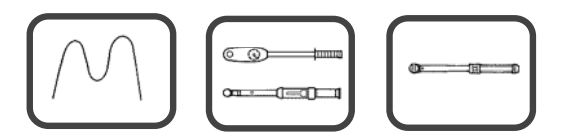

- Serial Port Connector for data output to PC's or printers.
- PRINT/NO PRINT  $(\sqrt{PRINT/X PRINT})$  feature for control of serial port output.
- The last 5 readings taken are memorised on the display.
- SET UP menu's for:
	- Language of operation,
	- Limits mode required,
	- Units of measurement enabled/disabled,
	- Serial port communication parameters,
	- Thresholds for 'CLICK & CAM' mode,
	- www.communication parameters,<br>sholds for 'CLICK & CAM' mode,<br>es of measurement enabled/disabled. Modes of measurement enabled/disabled.

# **OPERATING INSTRUCTIONS**

*If the equipment is used in a manner not specified by the manufacturer, the protection provided by the equipment may be impaired.* 

#### **1. MOUNTING POSITIONS:- \_\_\_\_\_\_\_\_\_\_\_\_\_\_\_\_\_\_\_\_\_\_\_\_\_\_\_\_\_\_\_\_\_\_\_\_\_\_\_\_\_\_\_\_\_\_\_\_\_\_\_\_\_\_**

Securely mount the Pro-Test transducer in the plane of operation required with the 2 fixing bolts supplied. This can be to a bench top, wall, or the mounting bracket part number 62198 (not included).

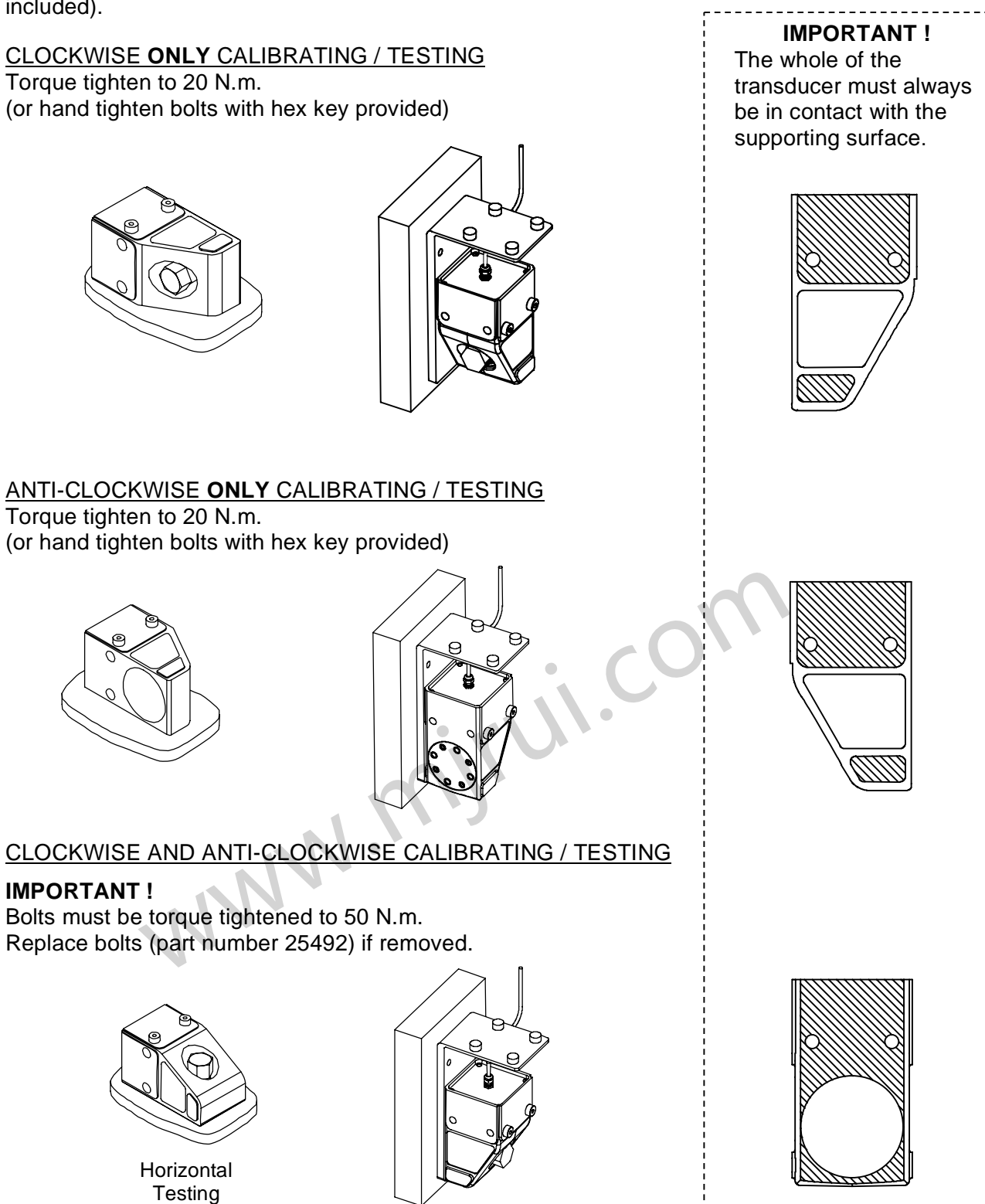

#### **2. LOCATING DISPLAY HOUSING:- \_\_\_\_\_\_\_\_\_\_\_\_\_\_\_\_\_\_\_\_\_\_\_\_\_\_\_\_\_\_\_\_\_\_\_\_\_\_\_\_\_\_\_\_\_\_\_\_**

Locate Pro-Test Display housing on to the bolt heads securing the transducer housing. The display housing and transducer housing can also be secured on to a mounting bracket part number 62198 (not included).

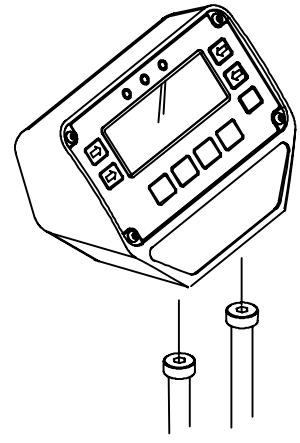

#### **3. CONNECTING POWER SUPPLY:-\_\_\_\_\_\_\_\_\_\_\_\_\_\_\_\_\_\_\_\_\_\_\_\_\_\_\_\_\_\_\_\_\_\_\_\_\_\_\_\_\_\_\_\_\_\_\_\_**

Plug Power Supply into back of display housing then plug power cable into Power Supply.

TIP. If the power cable has no plug fitted, wire as follows: BROWN-LIVE BLUE-NEUTRAL GREEN / YELLOW-EARTH If in doubt consult a qualified electrician.

#### **4. SWITCHING ON:- \_\_\_\_\_\_\_\_\_\_\_\_\_\_\_\_\_\_\_\_\_\_\_\_\_\_\_\_\_\_\_\_\_\_\_\_\_\_\_\_\_\_\_\_\_\_\_\_\_\_\_\_\_\_\_\_\_\_\_\_\_**

Switch ON Pro-Test ('I' in the down position).

#### **WARNING! ALLOW PRO-TEST TO EQUALISE TO THE AMBIENT TEMPERATURE/ HUMIDITY BEFORE SWITCHING ON. WIPE OFF ANY MOISTURE BEFORE USE.**

TIP. No display when power is switched on.

- a) Check the Power Supply output connector is correctly plugged into the mating part on the back of the display housing.
- b) Check the fuse in the power cable plug.
- c) Check that the green LED is illuminated on the power supply

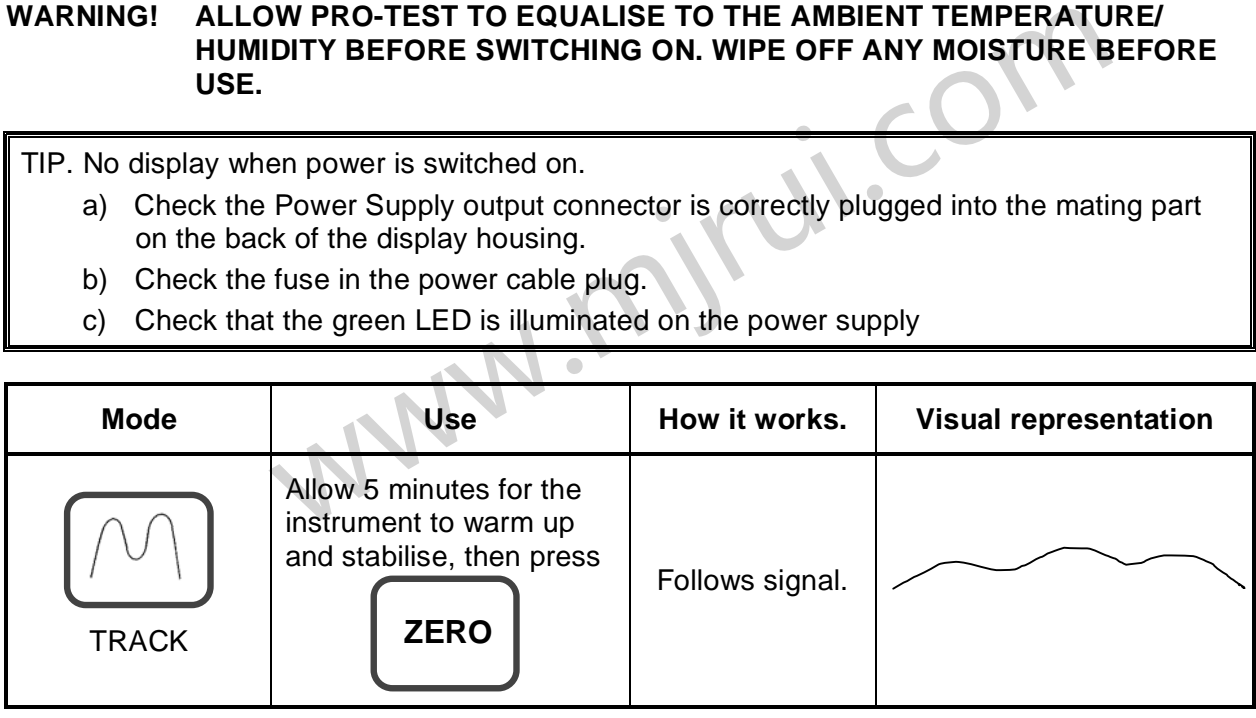

TIP. For maximum accuracy exercise the transducer in the direction of use before pressing 'ZERO'.

#### **5. SELECTING MEASUREMENT UNITS:- \_\_\_\_\_\_\_\_\_\_\_\_\_\_\_\_\_\_\_\_\_\_\_\_\_\_\_\_\_\_\_\_\_\_\_\_\_\_\_\_\_\_\_**

Select required units of measurement. Pressing and releasing the 'UNITS' button will step onto the next available unit of measurement.

TIP. Required units of measurement are not selectable.

- a) Conversion cannot be displayed within available digits on display, thus conversion is not allowed.
- b) Units required have been disabled. See SET UP.

#### **6. SELECTING MEASUREMENT MODE:-**

Press required button, see below:

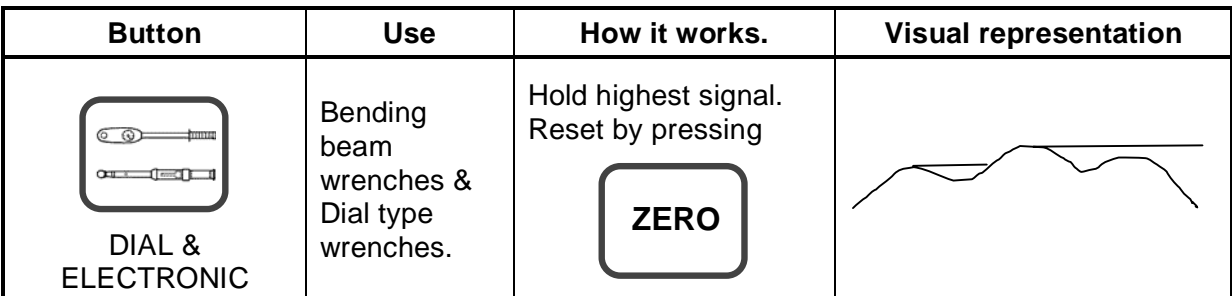

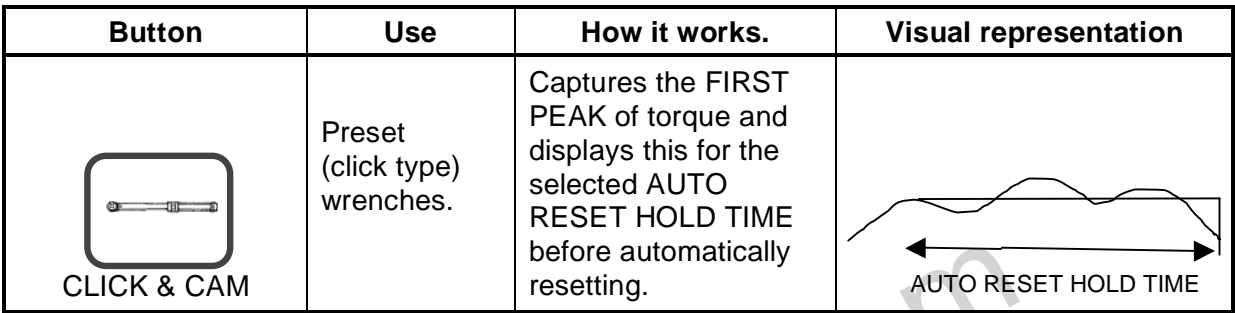

TIP. Readings in CLICK & CAM mode are inconsistent.

EXEMPLE PROFILE WALLET A CAM MODE AND THE SERVED AND THE SERVED AND THE SERVED AND THE SHOT ON A CAM MODE ARE INCONSIDENT.<br>
THE SERVED ADAPTER:-<br>
THE SERVED ADAPTER:-<br>
UPPLIED ON A CAM ON A CAM THE SHOT ON A CAMBRATED AND Change FIRST PEAK SENSITIVITY to be less sensitive, see THRESHOLDS menu in SET UP.

#### **7. FITTING HEX DRIVE ADAPTER:**

Fit adapter supplied to hex drive of transducer. Fit the tool to be calibrated / tested to the square drive of the adapter.

#### **8. OPERATE TOOL TO BE CALIBRATED / TESTED:- \_\_\_\_\_\_\_\_\_\_\_\_\_\_\_\_\_\_\_\_\_\_\_\_\_\_\_\_\_\_\_\_\_**

Apply force to tool smoothly (do not snatch). Follow instructions for torque tool being tested.

#### **SET UP**

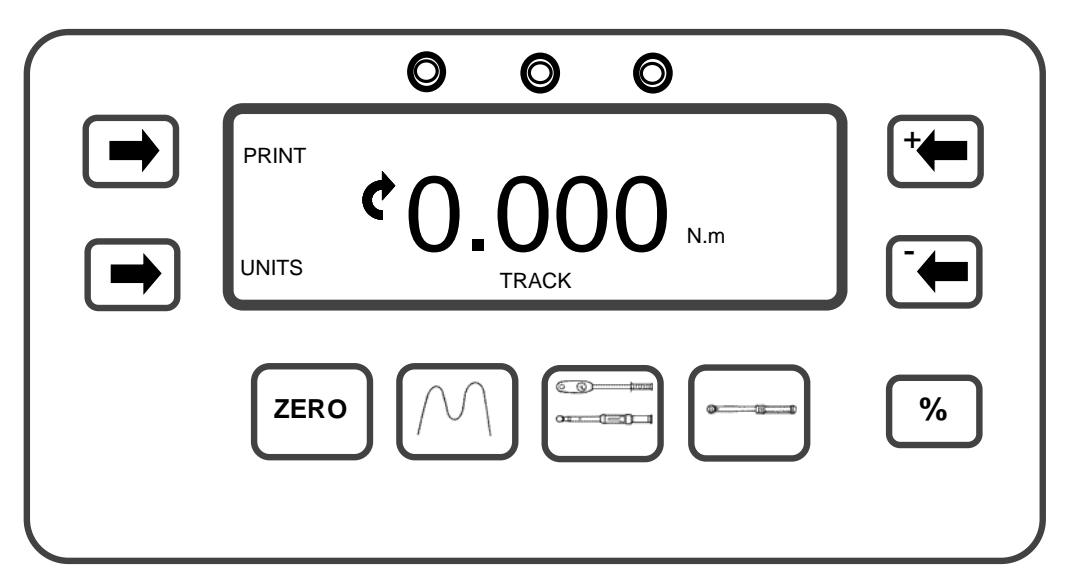

To enter SET UP, press 'UNITS' & 'PRINT' buttons simultaneously upon which the 'SOFTWARE VERSION NUMBER' will be displayed for 2 seconds.

#### **1. LANGUAGE \_\_\_\_\_\_\_\_\_\_\_\_\_\_\_\_\_\_\_\_\_\_\_\_\_\_\_\_\_\_\_\_\_\_\_\_\_\_\_\_\_\_\_\_\_\_\_\_\_\_\_\_\_\_\_\_\_\_\_\_\_\_\_\_\_\_**

 $\blacklozenge$ 

-

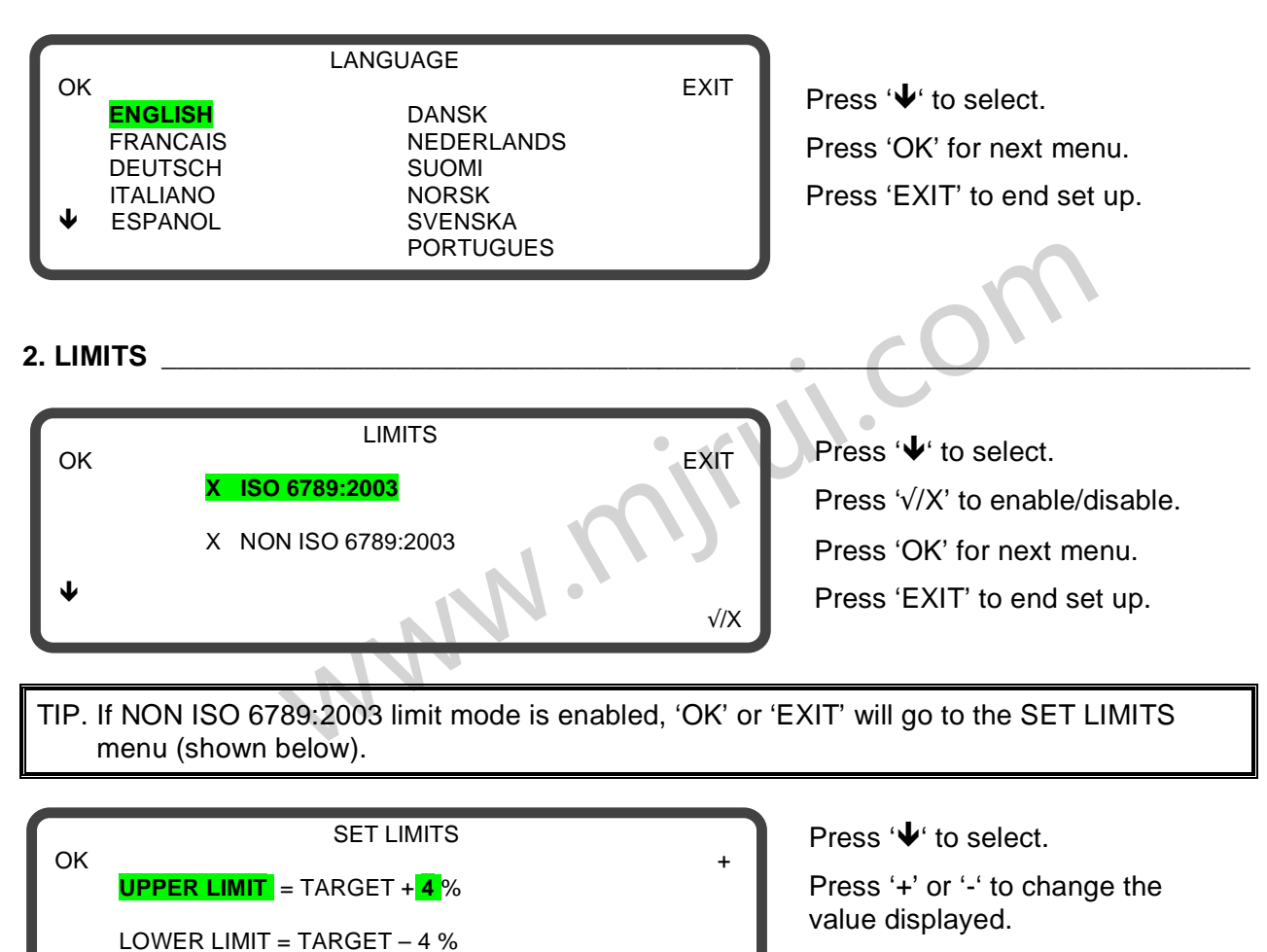

Press 'OK' for next menu.

Press 'EXIT' to end set up.

#### **3. UNITS \_\_\_\_\_\_\_\_\_\_\_\_\_\_\_\_\_\_\_\_\_\_\_\_\_\_\_\_\_\_\_\_\_\_\_\_\_\_\_\_\_\_\_\_\_\_\_\_\_\_\_\_\_\_\_\_\_\_\_\_\_\_\_\_\_\_\_\_\_\_**

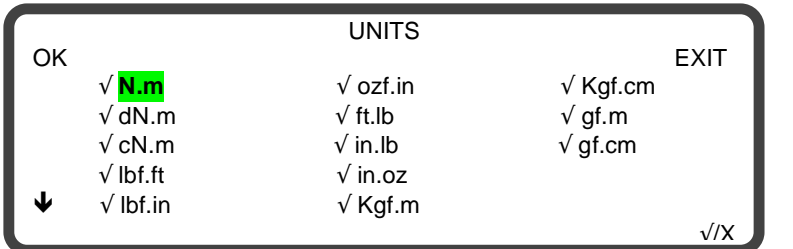

Press ' $\blacklozenge$ ' to select. Press ' $\sqrt{x}$ ' to enable/disable. Press 'OK' for next menu. Press 'EXIT' to end set up.

#### **4. SERIAL PORT \_\_\_\_\_\_\_\_\_\_\_\_\_\_\_\_\_\_\_\_\_\_\_\_\_\_\_\_\_\_\_\_\_\_\_\_\_\_\_\_\_\_\_\_\_\_\_\_\_\_\_\_\_\_\_\_\_\_\_\_\_\_\_**

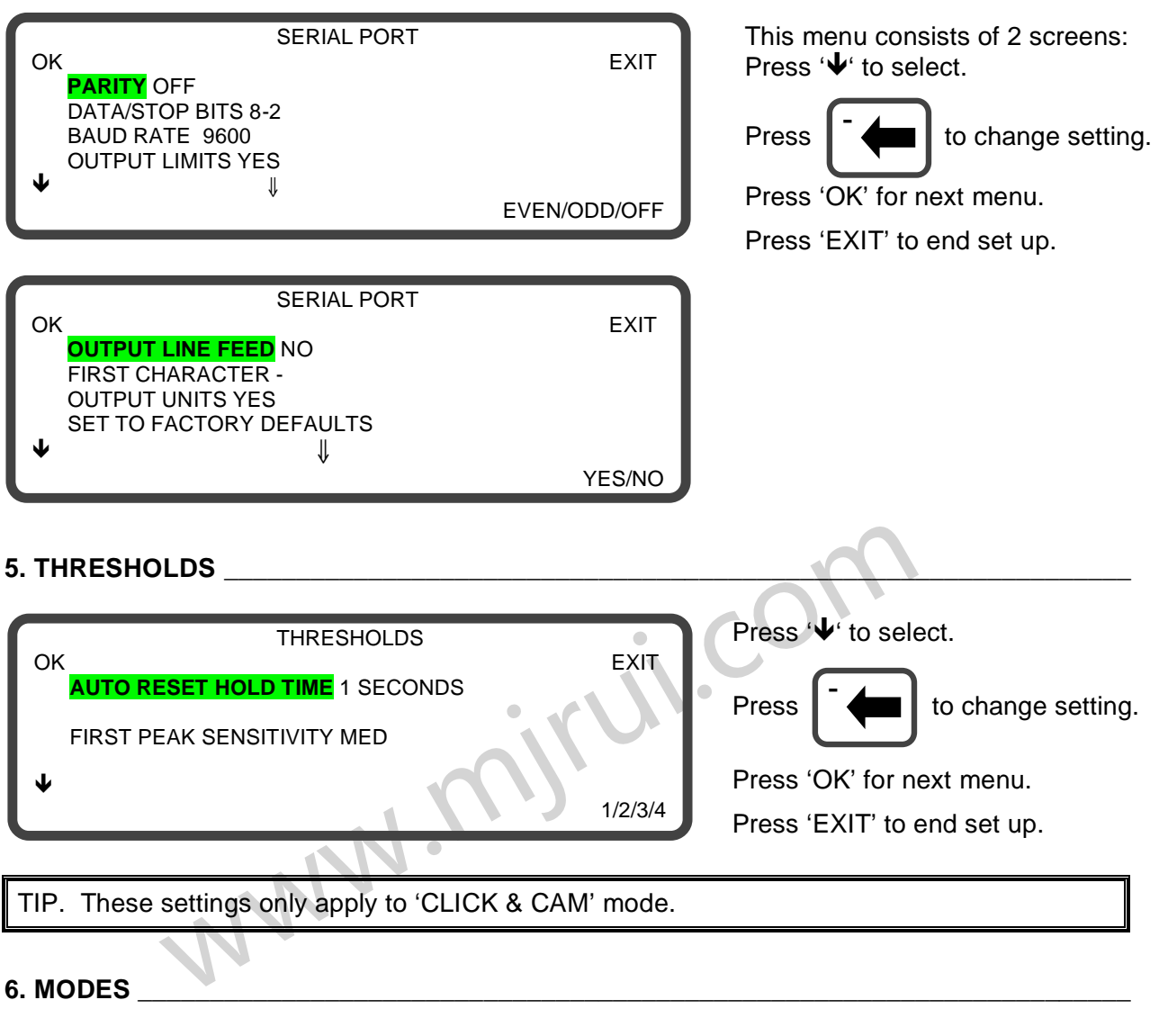

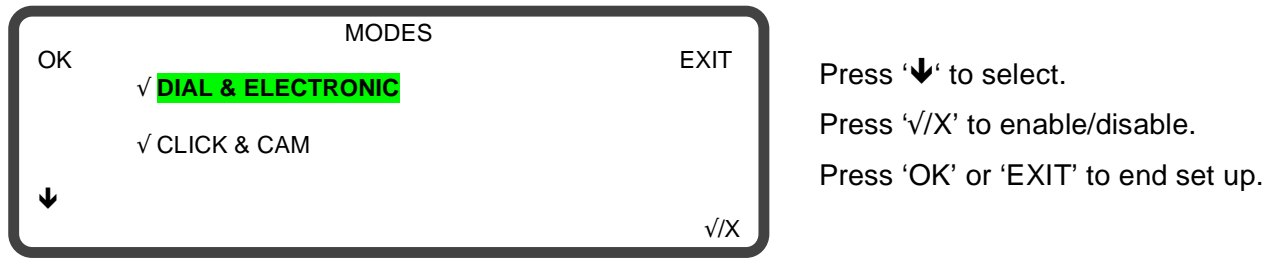

### **LIMITS**

**ISO 6789:2003:- \_\_\_\_\_\_\_\_\_\_\_\_\_\_\_\_\_\_\_\_\_\_\_\_\_\_\_\_\_\_\_\_\_\_\_\_\_\_\_\_\_\_\_\_\_\_\_\_\_\_\_\_\_\_\_\_\_\_\_\_\_\_\_\_\_** 

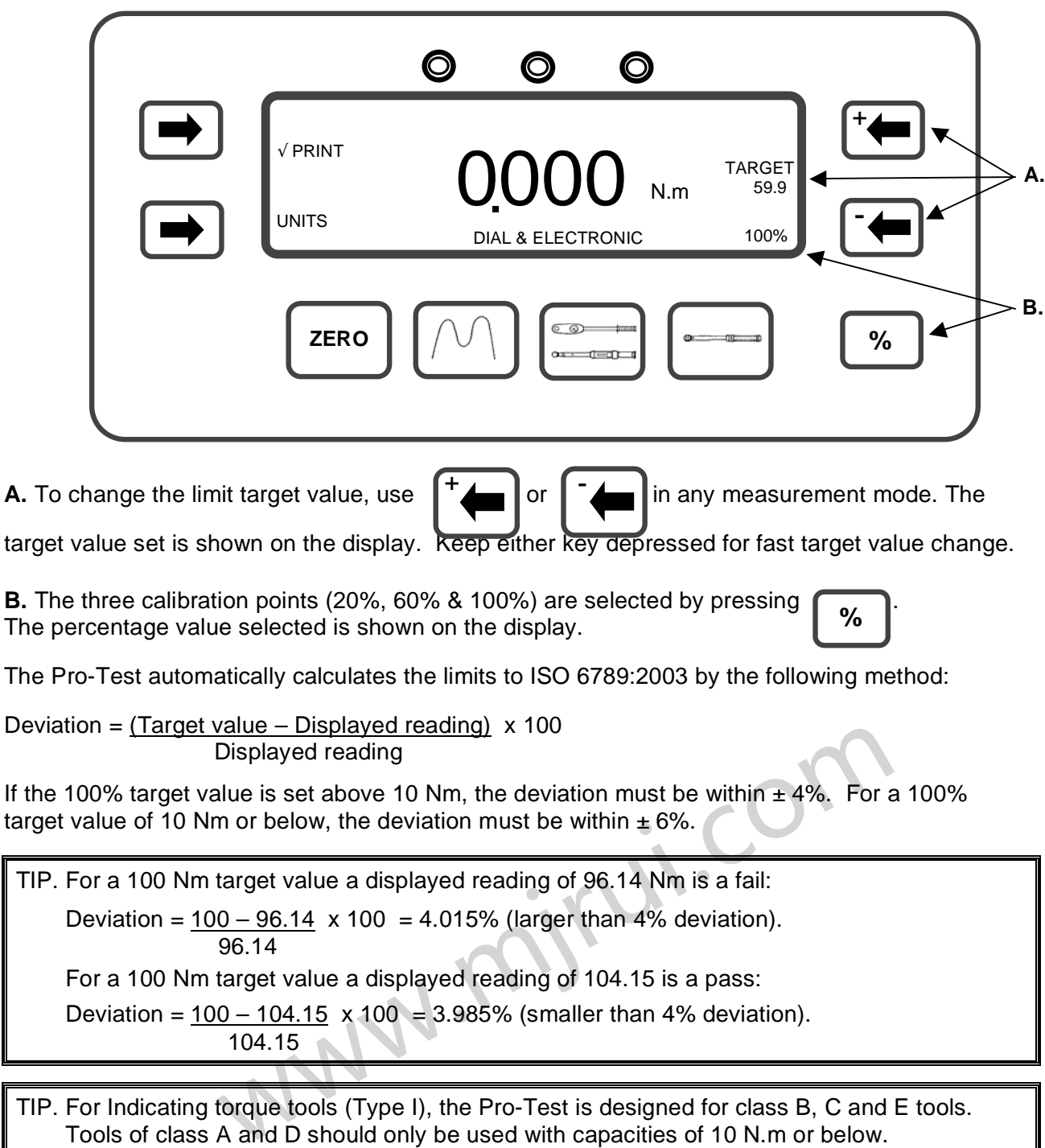

Tools of class A and D should only be used with capacities of 10 N.m or below. For Setting torque tools (Type II), the Pro-Test is programmed for Class A, B and C tools. Tools of class D, E, F and G should only be used with capacities of 10 N.m or below.

TIP. If the 100% target value is set to 54 Nm (for a Norbar SL1 wrench), the 20% target will be calculated as 10 Nm and the 60% target as 32 Nm.

TIP. The maximum target value in lbf.ft (ft lb) is 50 lbf.ft for the Pro-Test 60 and 300 lbf.ft for the Pro-Test 400.

#### **NON ISO 6789:2003:-**

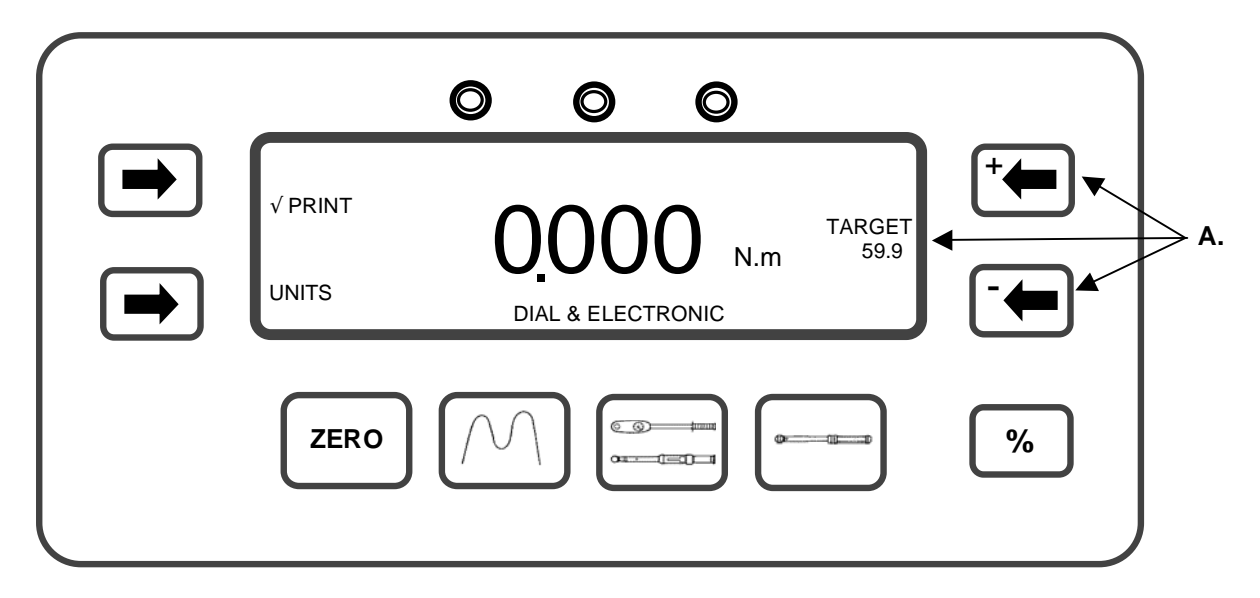

NON ISO 6789:2003 limit mode allows the user to set upper and lower limits from 0% to 99% of the target value.

**A.** To change the limit target value, use  $\begin{bmatrix} 1 & 1 \end{bmatrix}$  or  $\begin{bmatrix} 1 & 1 \end{bmatrix}$  in any measurement mode. The

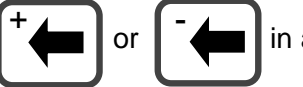

target value set is shown on the display. Keep either key depressed for fast target value change.

UPPER LIMIT = TARGET + % OF TARGET

LOWER LIMIT = TARGET - % OF TARGET

The default % OF TARGET is set to 4%. See the SET UP section to change the default value.

#### **OPERATION :- \_\_\_\_\_\_\_\_\_\_\_\_\_\_\_\_\_\_\_\_\_\_\_\_\_\_\_\_\_\_\_\_\_\_\_\_\_\_\_\_\_\_\_\_\_\_\_\_\_\_\_\_\_\_\_\_\_\_\_\_\_\_\_\_\_**

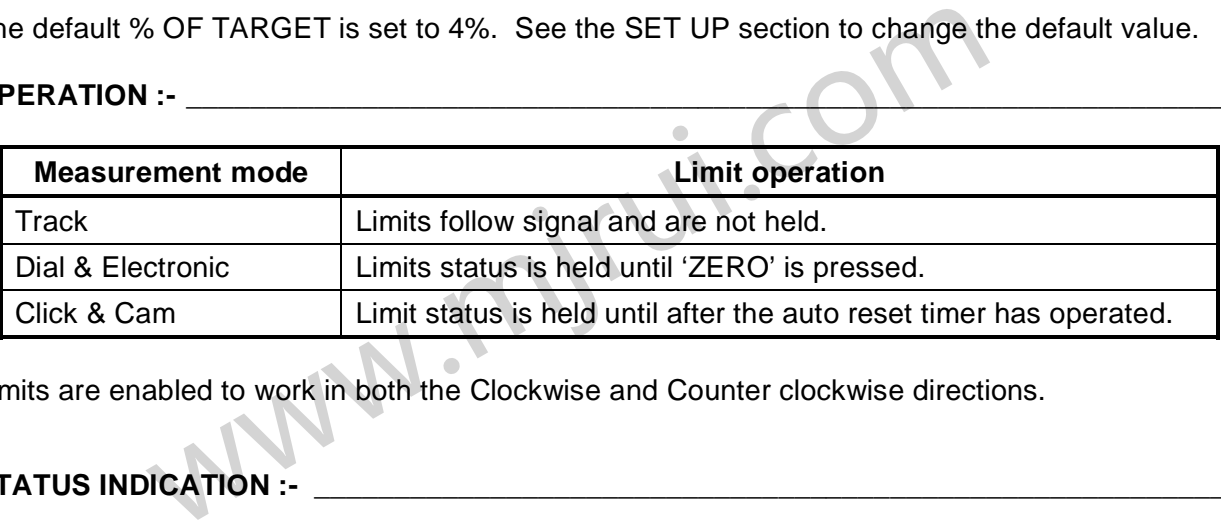

Limits are enabled to work in both the Clockwise and Counter clockwise directions.

#### **STATUS INDICATION :-**

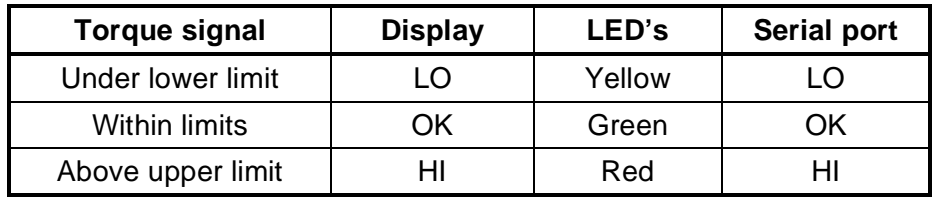

# **SERIAL PORT**

#### **INTRODUCTION :-\_\_\_\_\_\_\_\_\_\_\_\_\_\_\_\_\_\_\_\_\_\_\_\_\_\_\_\_\_\_\_\_\_\_\_\_\_\_\_\_\_\_\_\_\_\_\_\_\_\_\_\_\_\_\_\_\_\_\_\_\_\_\_**

The serial port is for sending data to a PC or serial printer.

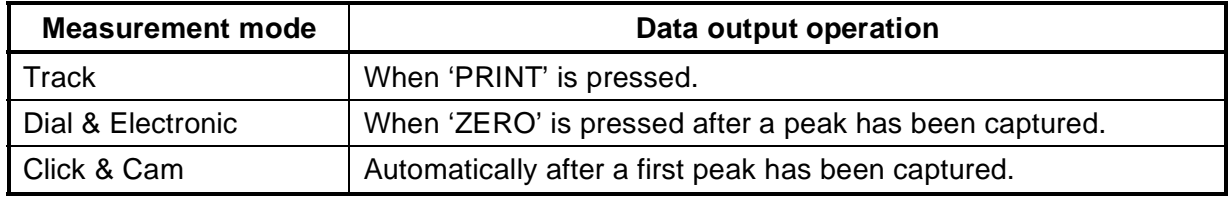

The data can include direction indication, limit status, measured value, units of measurement and line feed.

#### **PARAMETERS :- \_\_\_\_\_\_\_\_\_\_\_\_\_\_\_\_\_\_\_\_\_\_\_\_\_\_\_\_\_\_\_\_\_\_\_\_\_\_\_\_\_\_\_\_\_\_\_\_\_\_\_\_\_\_\_\_\_\_\_\_\_\_\_\_**

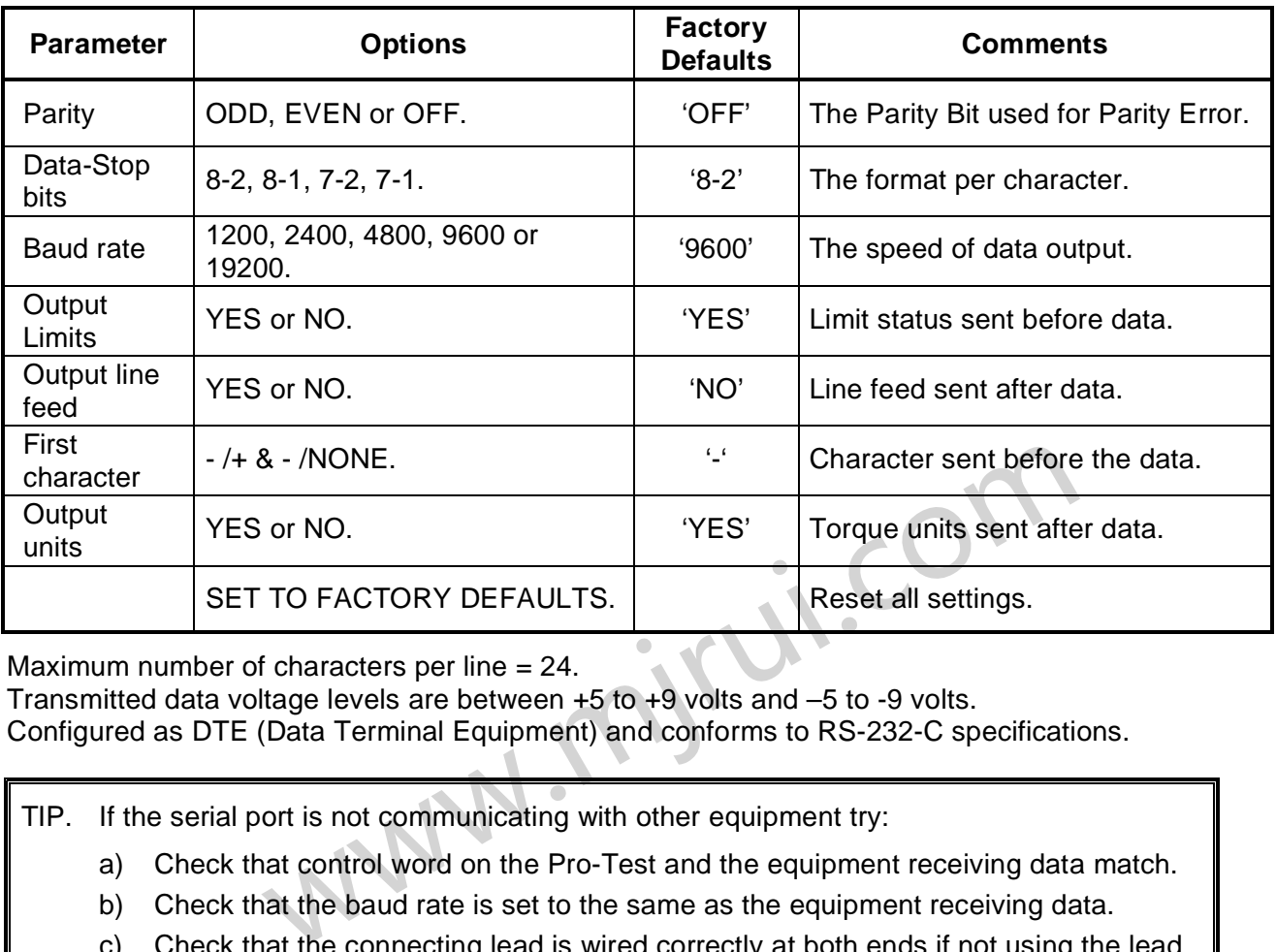

Maximum number of characters per line = 24.

Transmitted data voltage levels are between +5 to +9 volts and –5 to -9 volts.

Configured as DTE (Data Terminal Equipment) and conforms to RS-232-C specifications.

TIP. If the serial port is not communicating with other equipment try:

- a) Check that control word on the Pro-Test and the equipment receiving data match.
- b) Check that the baud rate is set to the same as the equipment receiving data.
- c) Check that the connecting lead is wired correctly at both ends if not using the lead supplied.
- d) Check if the equipment receiving data requires the units of measurement inhibited or a leading character.

TIP. If the serial output is being overwritten set 'OUTPUT LINE FEED' to YES.

#### **HYPER TERMINAL<sup>®</sup> :-**

The standard Hyper Terminal® program found in Microsoft® Windows allows the user to view and store serial port output data.

#### LIMIT OUTPUT :-

The serial port will output LO / OK / HI before the torque value when the limits are being used. Some software, including the Norbar 'Torque Wrench Calibration Software' (Part 37705.XXX), will not accept LO / OK / HI characters.

The following table gives all options for the FIRST CHARACTER setting and the OUTPUT LIMITS setting:

![](_page_14_Picture_174.jpeg)

#### **PIN CONNECTIONS :-**

![](_page_14_Picture_175.jpeg)

#### **DATA OUTPUT EXAMPLE :-**

Code : DP=Decimal Point. CR=Carriage Return. SP=Space. Pro-Test with the serial port set to the factory defaults. Reading 1068.4 lbf.ft (clockwise).

![](_page_14_Picture_176.jpeg)

#### **CONNECTOR TYPE :- \_\_\_\_\_\_\_\_\_\_\_\_\_\_\_\_\_\_\_\_\_\_\_\_\_\_\_\_\_\_\_\_\_\_\_\_\_\_\_\_\_\_\_\_\_\_\_\_\_\_\_\_\_\_\_\_\_\_\_**

9 way male 'D' type connector.

#### **CONNECTING LEAD :- \_\_\_\_\_\_\_\_\_\_\_\_\_\_\_\_\_\_\_\_\_\_\_\_\_\_\_\_\_\_\_\_\_\_\_\_\_\_\_\_\_\_\_\_\_\_\_\_\_\_\_\_\_\_\_\_\_\_**

A 9 way female to 9 way female null modem connecting cable is included with the Pro-Test for connection to PC's with a 9 way male connector. Alternatively use the Serial Data Lead Kit (part number 60248).

## **SPECIFICATIONS**

![](_page_15_Picture_144.jpeg)

*Due to continuous improvement all specifications are subject to change without prior notice.* 

## **MAINTENANCE**

#### **PRO-TEST CALIBRATION :-**

Your Pro-Test has been supplied with a certificate of calibration. To maintain the specified accuracy it is recommended that the Pro-Test is recalibrated at least once per year. Recalibration should be carried out at Norbar or by a Norbar approved agent, where all the facilities to ensure the instrument is functioning at maximum accuracy are available.

Alternatively, procedures for calibrating the Pro-Test to the specified accuracy can be found in the Professional Torque Tester (Pro-Test) service manual Part No. 34301.

#### **CLEANING:- \_\_\_\_\_\_\_\_\_\_\_\_\_\_\_\_\_\_\_\_\_\_\_\_\_\_\_\_\_\_\_\_\_\_\_\_\_\_\_\_\_\_\_\_\_\_\_\_\_\_\_\_\_\_\_\_\_\_\_\_\_\_\_\_\_\_**

Do not use abrasives or solvent based cleaners.

#### **DISPOSAL (RECYCLING CONSIDERATIONS):-\_\_\_\_\_\_\_\_\_\_\_\_\_\_\_\_\_\_\_\_\_\_\_\_\_\_\_\_\_\_\_\_\_\_\_**

![](_page_16_Picture_78.jpeg)

For up to date disposal information, see our web site www.norbar.com.

www.mjrui.com